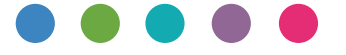

# **دلیل AirPrint**

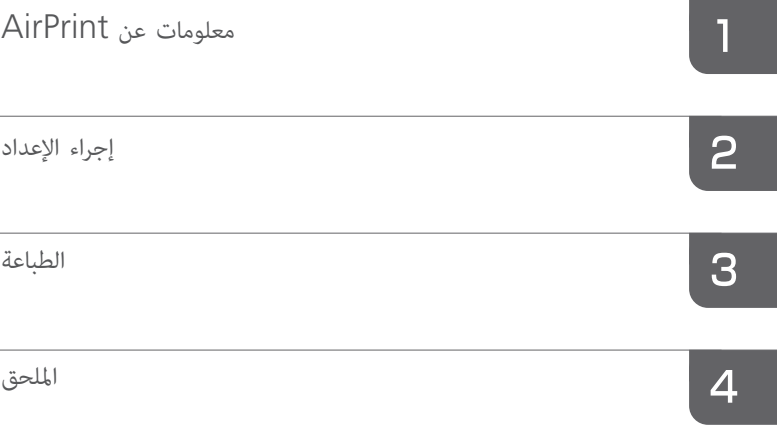

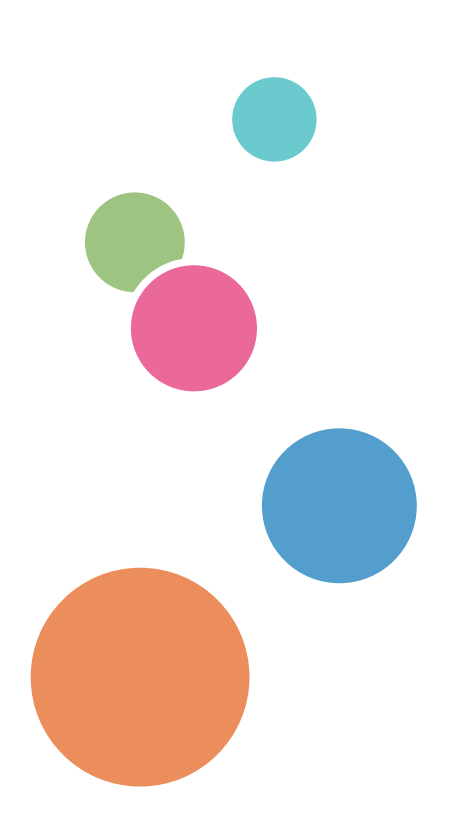

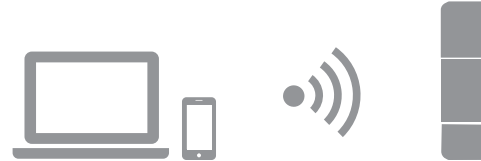

# المحتويات

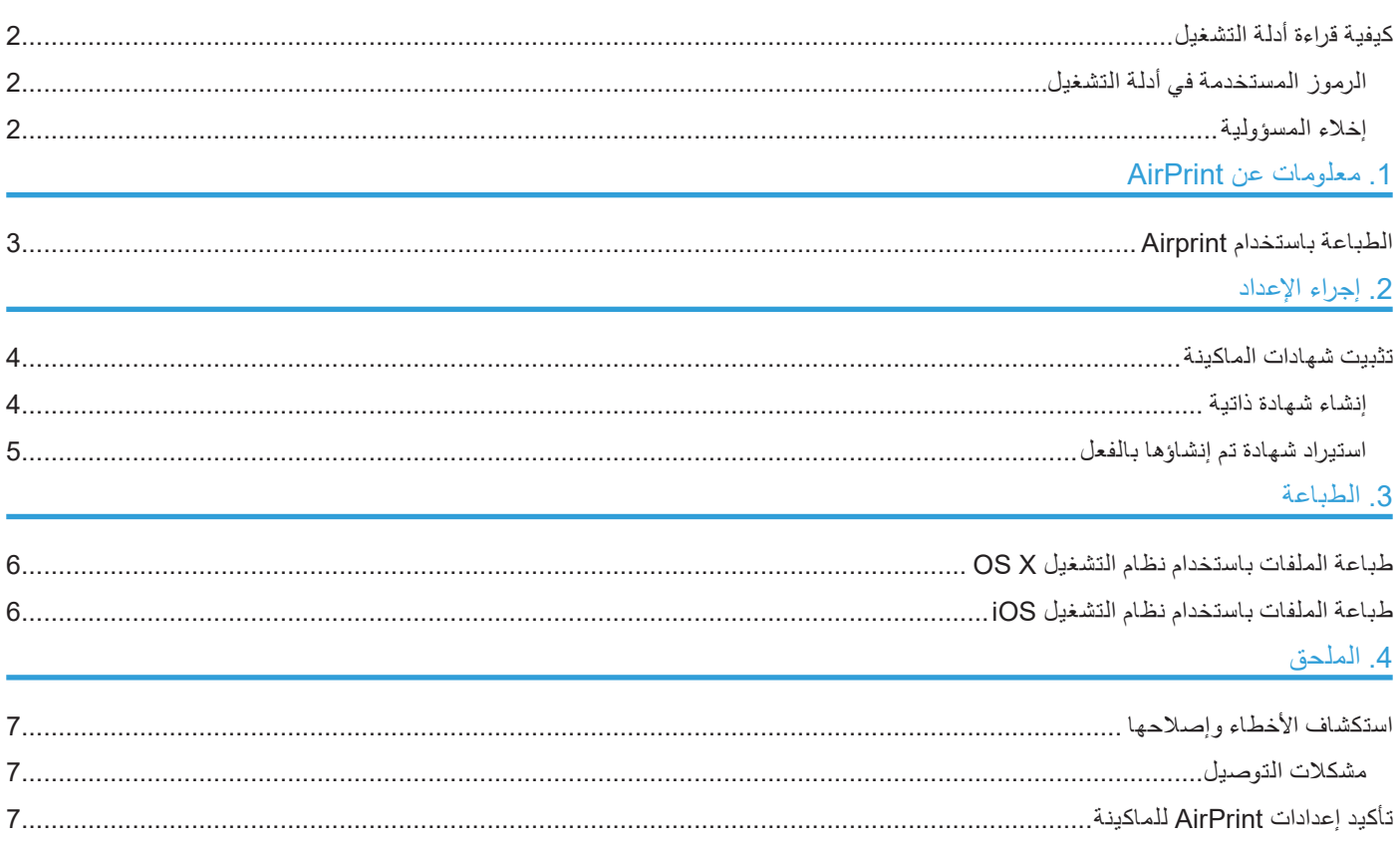

## **كيفية قراءة أدلة التشغيل**

#### **الرموز المستخدمة في أدلة التشغيل**

يستخدم هذا الدليل الرموز التالية:

#### **هام**

<span id="page-3-0"></span>يشـير إلـى النقـاط التـي يلـزم االنتبـاه إليهـا عنـد اسـتخدام هـذا الجهـاز، وإلـى شـروح لألسـباب المحتملـة لسـوء تغذيـة الـورق أو تلـف المسـتندات الأصليـة أو فقـدان البيانـات. لـذا تأكـد مـن قـراءة هـذه الشـروح.

**ملاحظة**

يشير إلى الشروح التكميلية لوظائف الجهاز والإرشادات المتعلقة بحل الأخطاء التي تواجه المستخدمين.

 $\lceil$   $\rceil$ 

يشير إلى أسماء مفاتيح على شاشة الماكينة أو لوحات التحكم الخاصة بها.

#### **إخالء المسؤولية**

يرجـى العلـم بـأن الشـركة المصنعـة لـن تتحمـل أيـة مسـؤولية عـن أيـة أضـرار مـن أي نـوع تنشـأ عـن أعطـال أو عيـوب صناعـة بهـذا المنتـج أو الوظيفـة أو عـن فقـدان لمسـتنداتك أو بياناتـك أو محتوياتـك المسـجلة أو عـن اسـتخدام أو عـدم اسـتخدام هـذا المنتـج أو هـذه الوظيفـة أو أدلـة التشـغيل المرفقـة معـه، وذلـك إلـى أقصـى حـد تجيـزه القوانيـن المعمـول بهـا.

احــرص دائمًــا علــي أن يكــون لديــك مذكــرات أو نسـخ (نسـخ طبــق الأصــل) أو نسـخ احتياطيــة مــن مســتنداتك أو بيانـاتــك أو محتوياتـك المسـجلة. فقـد يتـم مسـح المسـتندات أو البيانـات بسـبب أعطـال أو أخطـاء تشـغيلية تلحـق بهـذه الماكينـة أو الوظيفـة. وأنـت المسـؤول أيضـًـا عـن اتخـاذ إجـراءات وقائيـة ضـد الفيروسـات الحاسـوبية والفيروسـات المتنقلـة الحاسـوبية والبرامـج الضـارة الحاسـوبية الأخـرى.

تتفاوت المحتويات والتوضيحات المعروضة على الشاشة بحسب الطرازات أو الخيارات.

# **.1 معلومات عن AirPrint**

#### هذه الماكينة تدعم تقنية AirPrint.

<span id="page-4-1"></span><span id="page-4-0"></span>وAirPrint عبـارة عـن ميـزة قياسـية فـي نظامـي التشـغيل iOS وX OS. ويمكنـك الطباعـة باسـتخدام X OS بـدون تثبيـت برنامـج تشــغيل للطابعة.

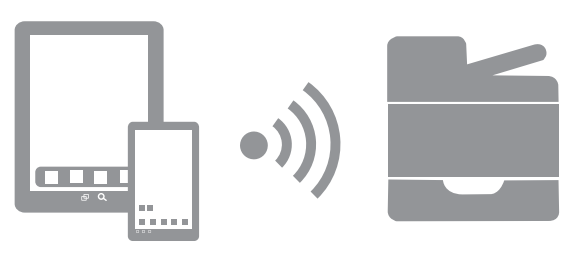

DTN753

# **الطباعة باستخدام Airprint**

عنـد الطباعـة باسـتخدام Airprint، فـلا يمكـن قبـول مهـام متعـددة فـي وقـتِ واحـد. فبعـد تنفيـذ مهمـة طباعـة حاليـة، انتقـل إلـي مهمـة الطباعـة التاليـة.

وبرغم إلغاء مهة طباعة لنص أو أغلفة، إال أنه يمكن طباعة النص بأي طريقة.

بِمكـن اسـتخدام تقنيــة AirPrint مــع الطابعــاتِ المتصلــة شـبكيًا مــع جهــاز يعمـل بنظــام التشــغيل iOS X أو OS X. ويجـب أن تكـون الطابعـة المـزودة بتقنيـة Airprint متصلـةً بنفس الشـبكة التـي يتصـل بهـا الجهـاز العامـل بنظـام التشـغيل iOS أو OS X.

يوصى بتثبيت اإلصدارات التالية من نظامي التشغيل iOS وX OS من أجل الطباعة باستخدام AirPrint:

• 10.8 :X OS أو إصدار أحدث

• x7. :iOS أو إصدار أحدث

# **.2 إجراء اإلعداد**

## **تثبيت شهادات الماكينة**

<span id="page-5-1"></span><span id="page-5-0"></span>يتنـاول هـذا القسـم إجـراء تثبيـت شـهادة الماكينـة الالزمــة لتوصيـل الماكينـة بــ AirPrint. يمكنـك تثبيـت شـهادة الماكينـة عــن طريــق إنشــاء شــهادة ذاتيــة أو اســتيراد شــهادة تــم إنشــاؤها بالفعــل. تثبيت الشهادات ليس ضروريًا إذا كانت إعدادات الأمان في حالة تعطيل على نظام تشغيل OS X.

#### **إنشاء شهادة ذاتية**

- **.1 ابدأ تشغيل متصفح اإلنترنت.**
- **.2 أدخل "/)اسم المضيف أو عنوان IP الخاصة بالماكينة(://http "في شريط العناوين.** تظهر الصفحة العلوية لمراقب صورة الويب. إذا تم تسجيل اسم المضيف الخاص بالماكينة في خادم DNS أو WINS، يمكنك إدخاله.
	- **.3 انقر فوق ]إعدادات الشبكة[.**

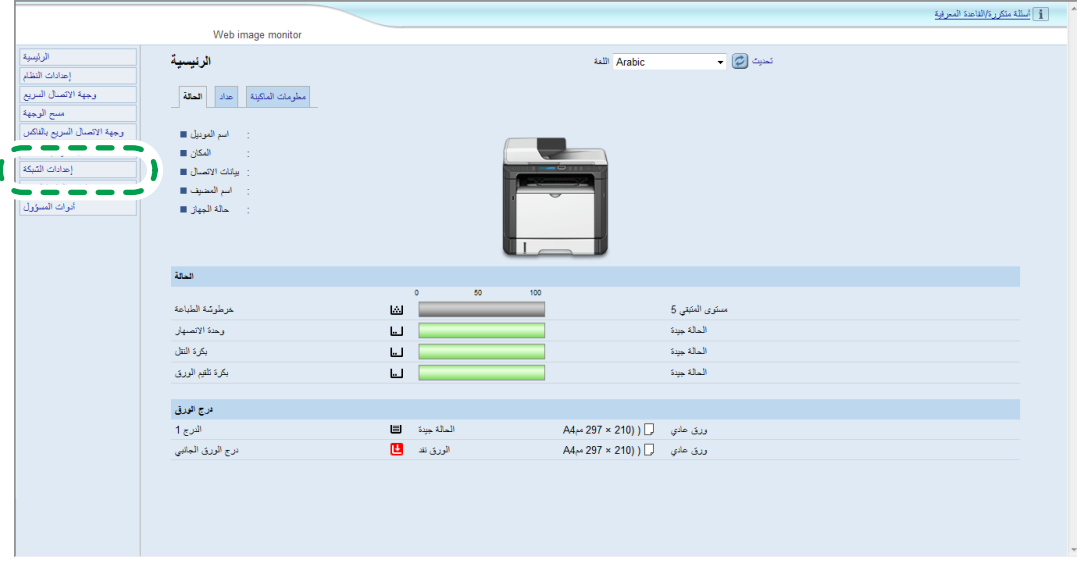

**.4 انقر فوق عالمة التبويب ]شهادة[.**

### 5. حدد [إنشاء شهادة مُوقعة ذاتيًا] ثم انقر فوق [التال*ي*].

#### **.6 قم بتكوين اإلعدادات التالية المعروضة على النافذة:**

- •االسم الشائع: أدخل اسم الماكينة.
- •التنظيم، الوحدة التنظيمية: أدخل اسم التنظيم الذي تنتمي إليه ماكينتك.
	- المدينة/الموقع: أدخل اسم البلدية التي تُستخدَم فيها ماكينتك.
- الولاية/المقاطعة: أدخل اسم الولاية أو المقاطعة التي تُستخدَم فيها ماكينتك.
	- الدولة/المنطقة: أدخل اسم الدولة أو المنطقة التي تُستخدَم فيها ماكينتك.
- فترة الصلاحية (أيام): أدخل الفترة الزمنية التي تكون فيها الشهادة الذاتية صالحة للاستخدام.

### **.7 انقر فوق ]موافق[.**

**.8 أغلق متصفح اإلنترنت.**

### **استيراد شهادة تم إنشاؤها بالفعل**

- **.1 ابدأ تشغيل متصفح اإلنترنت.**
- <span id="page-6-0"></span>**.2 أدخل "/)اسم المضيف أو عنوان IP الخاصة بالماكينة(://http "في شريط العناوين.** تظهر الصفحة العلوية لمراقب صورة الويب. إذا تم تسجيل اسم المضيف الخاص بالماكينة في خادم DNS أو WINS، يمكنك إدخاله.
	- **.3 انقر فوق ]إعدادات الشبكة[.**

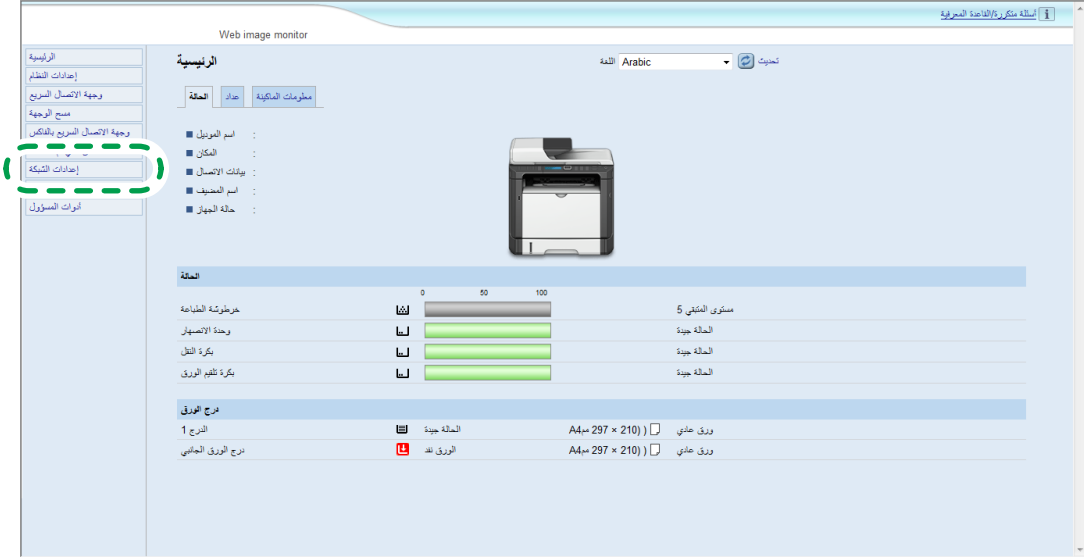

- **.4 انقر فوق عالمة التبويب ]شهادة[.**
- **.5 حدد ]تثبيت شهادة[ ثم انقر فوق ]التالي[.**
- **.6 حدد الشهادة تم إنشاؤها بالفعل التي تريد استيرادها.**
	- **.7 انقر فوق ]موافق[.**
	- **.8 أغلق متصفح اإلنترنت.**

# **.3 الطباعة**

## <span id="page-7-1"></span><span id="page-7-0"></span>**طباعة الملفات باستخدام نظام التشغيل X OS**

- **.1 افتح الملف الذي تريد طباعته.**
- **.2 انقر فوق ]طباعة...[ في قائمة ]ملف[.**
	- **.3 حدد الطابعة من قائمة ]الطابعة:[.**

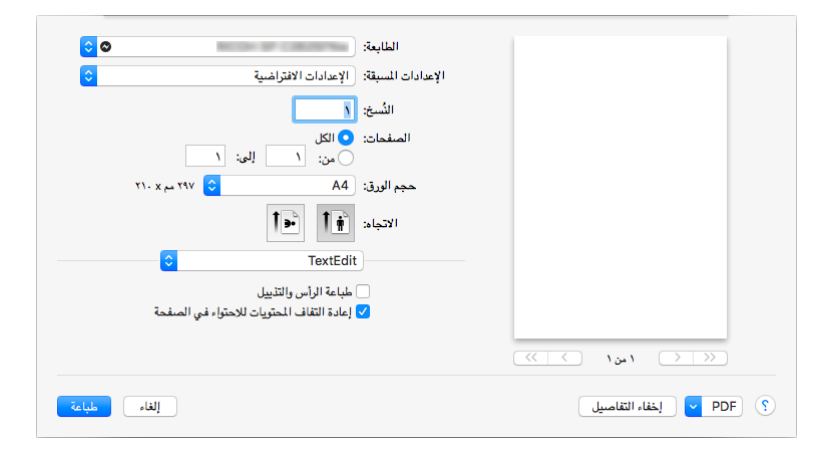

**.4 انقر فوق ]طباعة[.** وبذلك تبدأ عملية الطباعة.

**ملاحظة**

قد تختلف إجراءات فتح عرض مربع الحوار [تفضيلات الطباعة] وفقًا للتطبيق المستخدم. وللتعرف على مزيد من التفاصيل، يرجى مطالعة الأدلة أو التعليمات الخاصة بنظام OS X.

## **طباعة الملفات باستخدام نظام التشغيل iOS**

- **.1 افتح الملف الذي تريد طباعته.**
- **.2 انقر فوق )الطابعة( أو ]طباعة[.**
- **.3 انقر فوق ]تحديد طابعة من القائمة[.** تظهر شاشة تحديد الطابعة.
	- **.4 انقر فوق اسم الطابعة.**
	- **.5 انقر فوق ]طباعة[.** وبذلك تبدأ عملية الطباعة.

# **استكشاف األخطاء وإصالحها**

### **مشكالت التوصيل**

<span id="page-8-1"></span><span id="page-8-0"></span>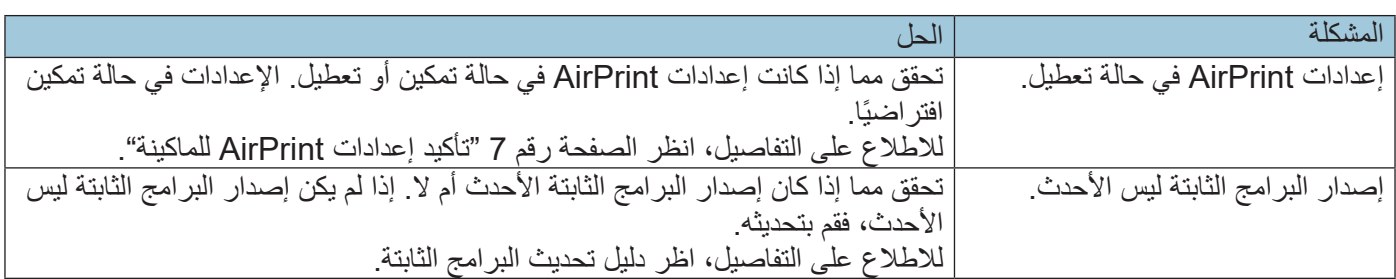

## **تأكيد إعدادات AirPrint للماكينة**

يمكنك تأكيد إعدادات AirPrint باستخدام متصفح اإلنترنت.

- **.1 ابدأ تشغيل متصفح اإلنترنت.**
- **.2 أدخل "/)اسم المضيف أو عنوان IP الخاصة بالماكينة(://http "في شريط العناوين.** تظهر الصفحة العلوية لمراقب صورة الويب. إذا تم تسجيل اسم المضيف الخاص بالماكينة في خادم DNS أو WINS، يمكنك إدخاله.
	- **.3 انقر فوق ]إعدادات الشبكة[.**

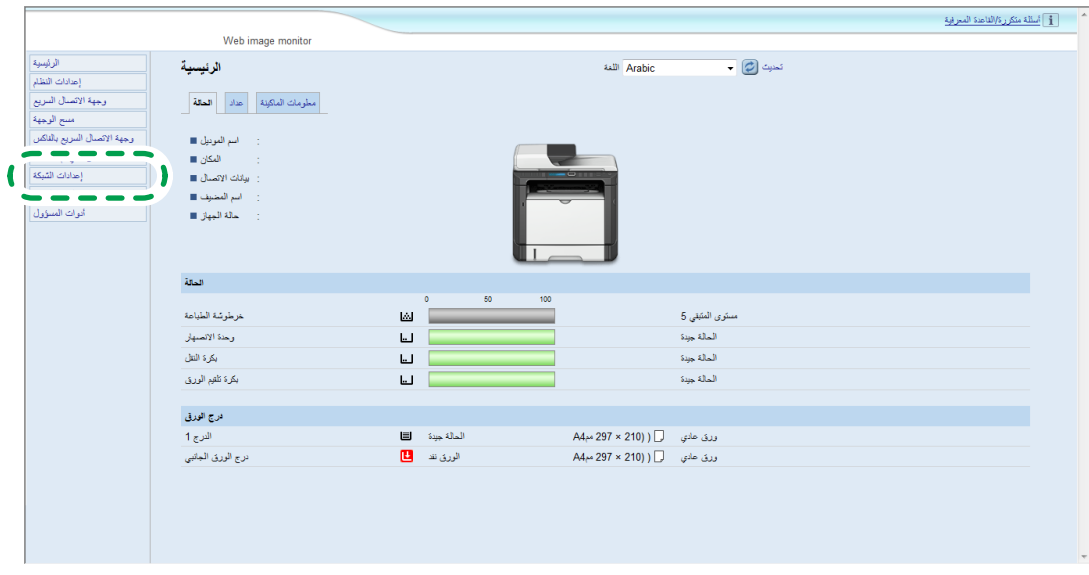

**.4 انقر فوق عالمة التبويب ]AirPrint].**

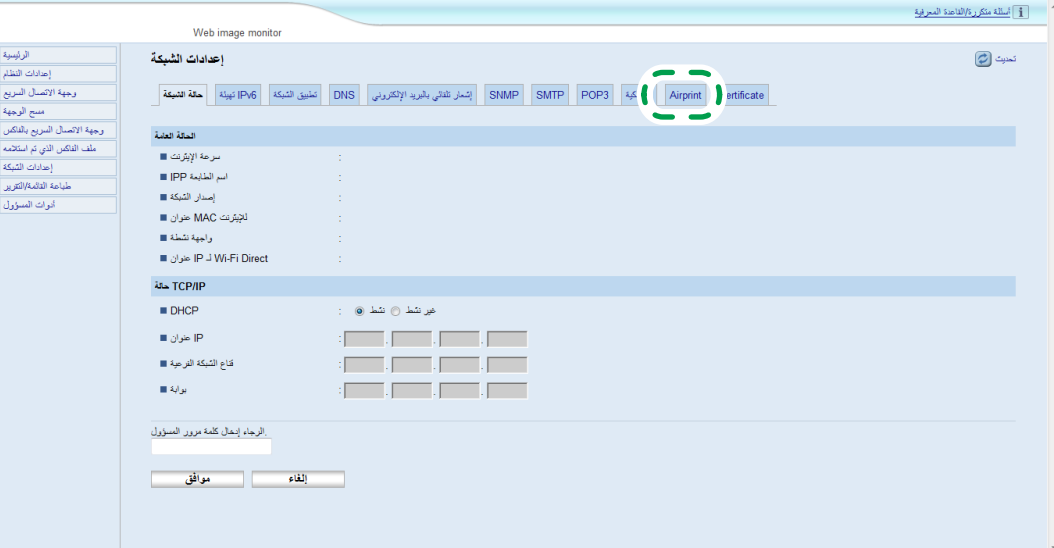

**.5 ٌ تأكد من أن خيار ]نشط[ محدد لـ ]AirPrint ]و]تقنية Airprint: استخدام أمان طبقة النقل[ على شاشة اإلعدادات. فإذا لم يكن ]نشط[ محدًدا، حدد ]نشط[.**

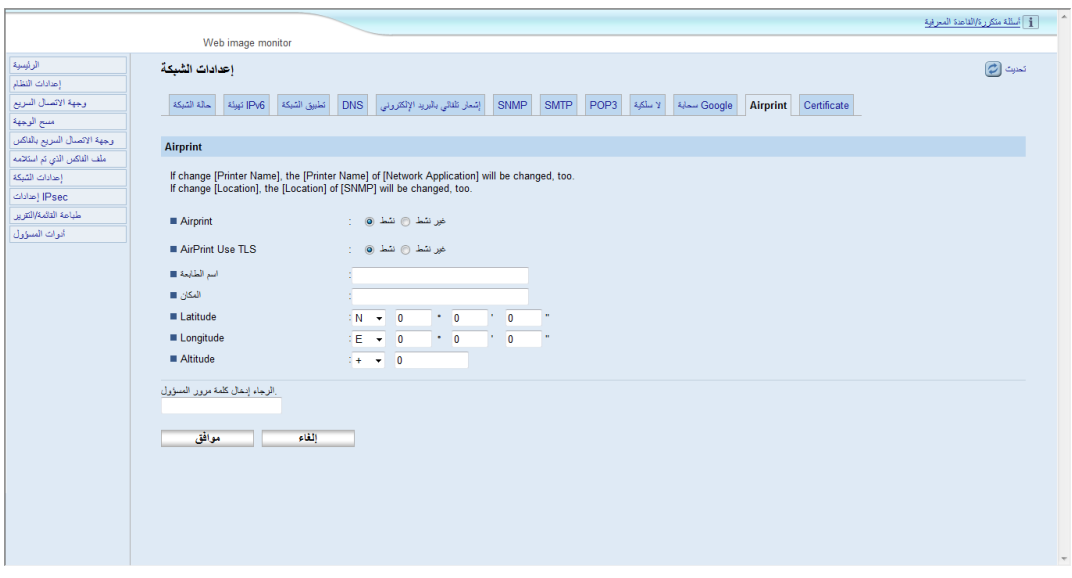

الإعدادات الأخرى الذي يمكنك تحديدها كما يلي:

• [اسم الطابعة]: يمكنك إدخال اسم ماكينتك باستخدام ما يصل إلى 32 حرفًا.

[المكان]: يمكنك إدخال موقع ماكينتك باستخدام ما يصل إلى 64 حرفًا.

- ]خط العرض[، ]خط الطول[، ]خط االرتفاع[: يمكنك إدخال خط عرض الماكينة وخط طولها وخط ارتفاعها.
	- **.6 انقر فوق ]موافق[.**
	- **.7 أغلق متصفح اإلنترنت.**

إذا كانت ال تستطيع الطباعة باستخدام AirPrint، اتصل بممثل الخدمة لديك.

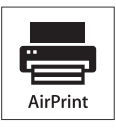

AirPrint وشعار AirPrint هي علامات تجارية مسجلة لشركة Apple Inc.

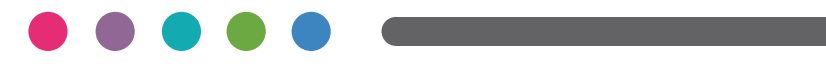